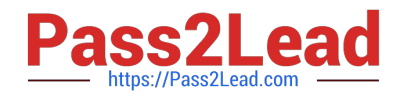

# **MB-800Q&As**

Microsoft Dynamics 365 Business Central Functional Consultant

## **Pass Microsoft MB-800 Exam with 100% Guarantee**

Free Download Real Questions & Answers **PDF** and **VCE** file from:

**https://www.pass2lead.com/mb-800.html**

100% Passing Guarantee 100% Money Back Assurance

Following Questions and Answers are all new published by Microsoft Official Exam Center

**C** Instant Download After Purchase

**83 100% Money Back Guarantee** 

- 365 Days Free Update
- 800,000+ Satisfied Customers  $\epsilon$  of

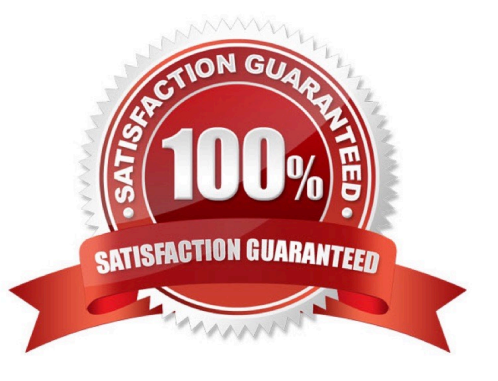

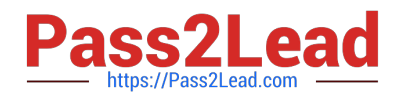

#### **QUESTION 1**

You need to set up customer sales pricing based on the requirements.

Which three actions should you perform? Each correct answer presents part of the solution.

- NOTE: Each correct selection is worth one point.
- A. Create a Sales Price List for the customer by using the customer assign-to type.
- B. Create a Sales Price List by using the assign-to type of Customer Price Group.
- C. Create Customer Price Groups that allow line discounts.
- D. Assign the Customer Price Group code on the customer card.
- E. Create Customer Price Groups that exclude line discounts.

Correct Answer: BDE

#### **QUESTION 2**

A company uses Dynamics 365 Business Central.

You need to configure the system to automatically add any appropriate sales invoice discounts to sales documents.

What should you do?

- A. On the Sales and Receivables Setup page, select Invoice Discount in Discount Posting.
- B. On the Sales and Receivables Setup page, select Calc. Inv. Discount.
- C. On the Customer card, select Invoice Disc. Code.
- D. On the Sales and Receivables Setup page, select Lowest Price in Price Calculation Method.

Correct Answer: B

If you want invoice discounts to be calculated automatically, on the Sales and Receivables Setup page, turn on the Calc Inv. Discount toggle.

Reference: https://learn.microsoft.com/en-us/dynamics365/business-central/sales-how-record-sales-price-discountpayment-agreements?tabs=current-experience

#### **QUESTION 3**

Note: This question is part of a series of questions that present the same scenario. Each question in the series contains a unique solution that might meet the stated goals. Some question sets might have more than one correct solution, while

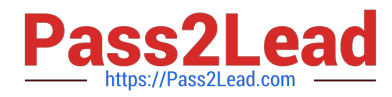

others might not have a correct solution.

After you answer a question in this section, you will NOT be able to return to it. As a result, these questions will not appear in the review screen.

You must streamline monthly invoicing by automating repetitive entries for monthly charges when managing subscriptions.

You need to add default general ledger (GL) accounts to a Customer Card.

Solution: Configure the Standard Sales Lines Card and assign it to the Customer Card.

Does the solution meet the goal?

A. Yes

B. No

Correct Answer: A

#### **QUESTION 4**

#### DRAG DROP

You are implementing Dynamics 365 Business Central. The accounting manager of the company provides you with the chart of accounts.

You need to set up specific posting groups according to the chart of accounts.

Which setup should you use? To answer, drag the appropriate setup to the correct action. Each setup may be used once, more than once, or not at all. You may need to drag the split bar between panes or scroll to view content.

Action

NOTE: Each correct selectiona is worth one point.

Select and Place:

#### **Setups**

#### **Answer Area**

differences

**Bank Account Posting Groups** 

**Customer Posting Groups** 

Inventory Posting Groups and Inventory Posting Setup

**Vendor Posting Groups** 

**General Posting Setup** 

### Setup Automatic posting of received payment Setup Automatic posting to the payables account Setup Automatic posting to different work in progress Setup balance accounts, depending on the location

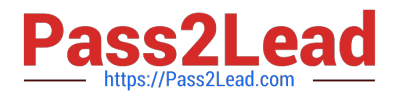

Correct Answer:

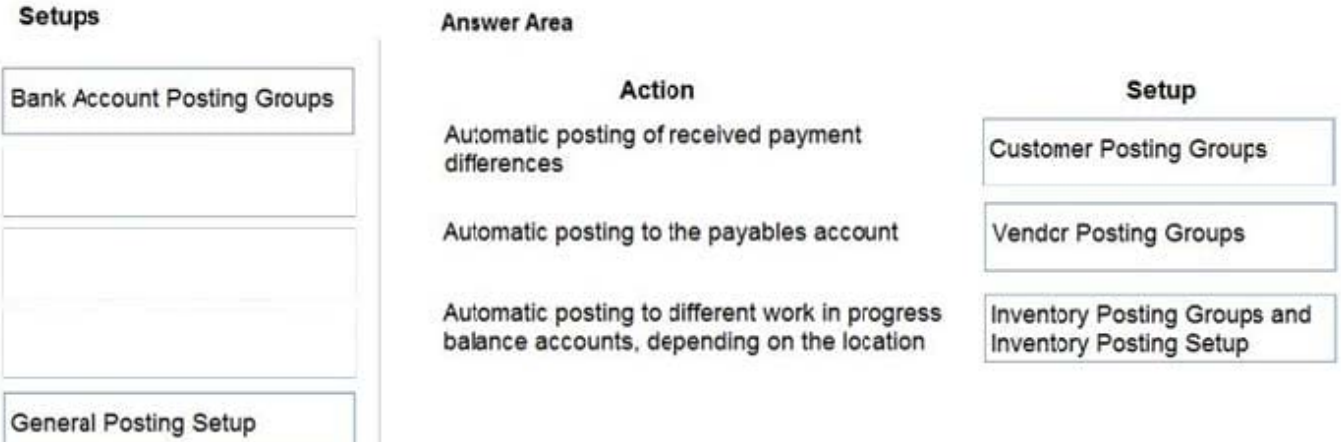

Reference: https://docs.microsoft.com/en-us/learn/modules/posting-groups-dynamics-365-business-central/1-set-up

#### **QUESTION 5**

A customer is using Dynamics 365 Business Central.

The customer is currently sending quotes and invoices using postal services. The customer wants to begin sending quotes and invoices by email directly from Business Central.

You need to configure outbound email.

What are two possible ways to achieve the goal? Each correct answer presents a complete solution.

NOTE: Each correct selection is worth one point.

- A. Configure SMTP Mail Setup options.
- B. Run the Set up your Business Inbox in Outlook assisted setup tool.
- C. Run the Set up email logging assisted setup tool.
- D. Run the Email setup assisted setup tool.
- Correct Answer: AD

Reference: https://docs.microsoft.com/en-gb/dynamics365/business-central/admin-how-setup-email

[Latest MB-800 Dumps](https://www.pass2lead.com/mb-800.html) [MB-800 Practice Test](https://www.pass2lead.com/mb-800.html) [MB-800 Braindumps](https://www.pass2lead.com/mb-800.html)